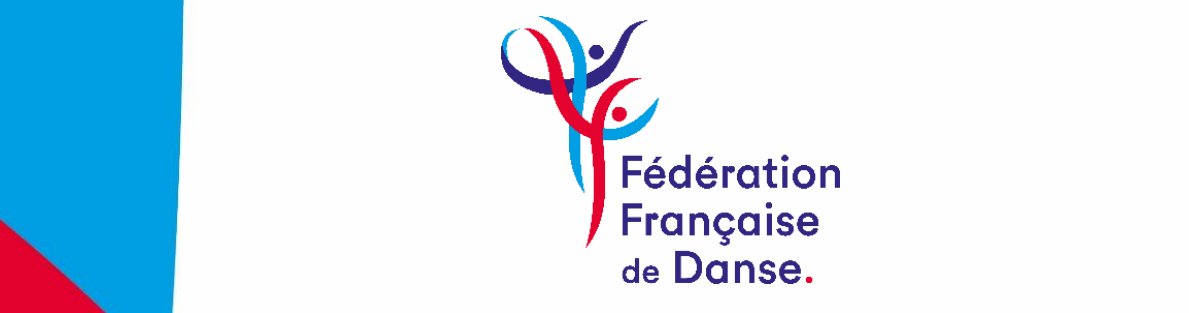

# **PROCEDURE DE RENOUVELLEMENT D'ADHESION**

#### **Etape 1 : Procédure d'adhésion**

Pour renouveler votre adhésion, cliquez sur le lien ci-dessous, accessible depuis le site internet de la FFDanse.

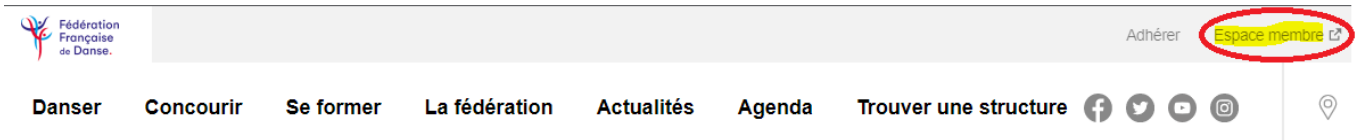

Pour vous connecter, munissez-vous de votre *identifiant (numéro de licence)* et votre *mot de passe*.

(Si vous avez oublié votre mot de passe, vous pouvez en générer un nouveau en cliquant sur « *mot de passe oublié* »)

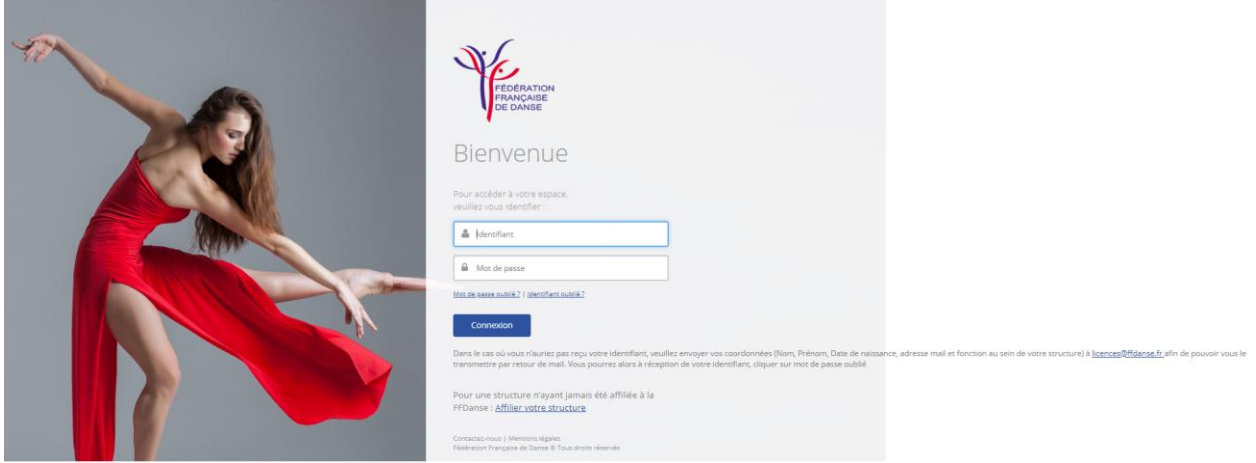

#### Puis cliquez sur **Connexion**

#### **Etape 2 : Mon espace Affilié**

Afin de renouveler votre adhésion, vous devez être dans votre « **espace Affilié** »

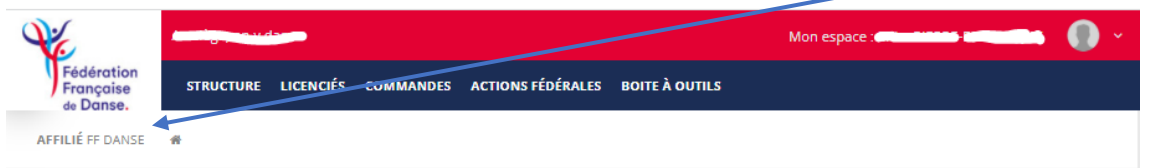

Si ce n'est pas le cas, cliquez sur « **Mon espace** » puis cliquez sur « **Accéder à mon espace Affilié** »

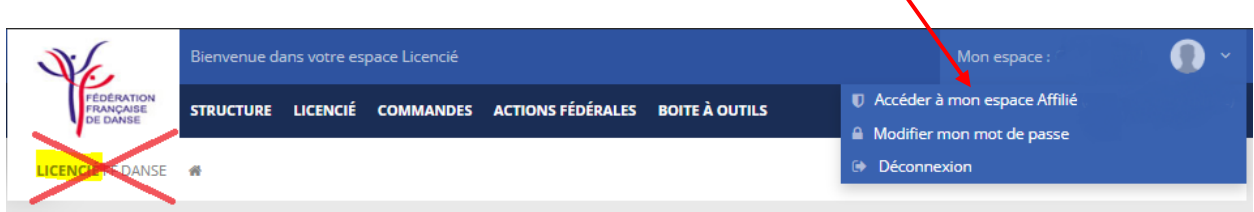

↖

# **Etape 3 : Renouvèlement d'adhésion**

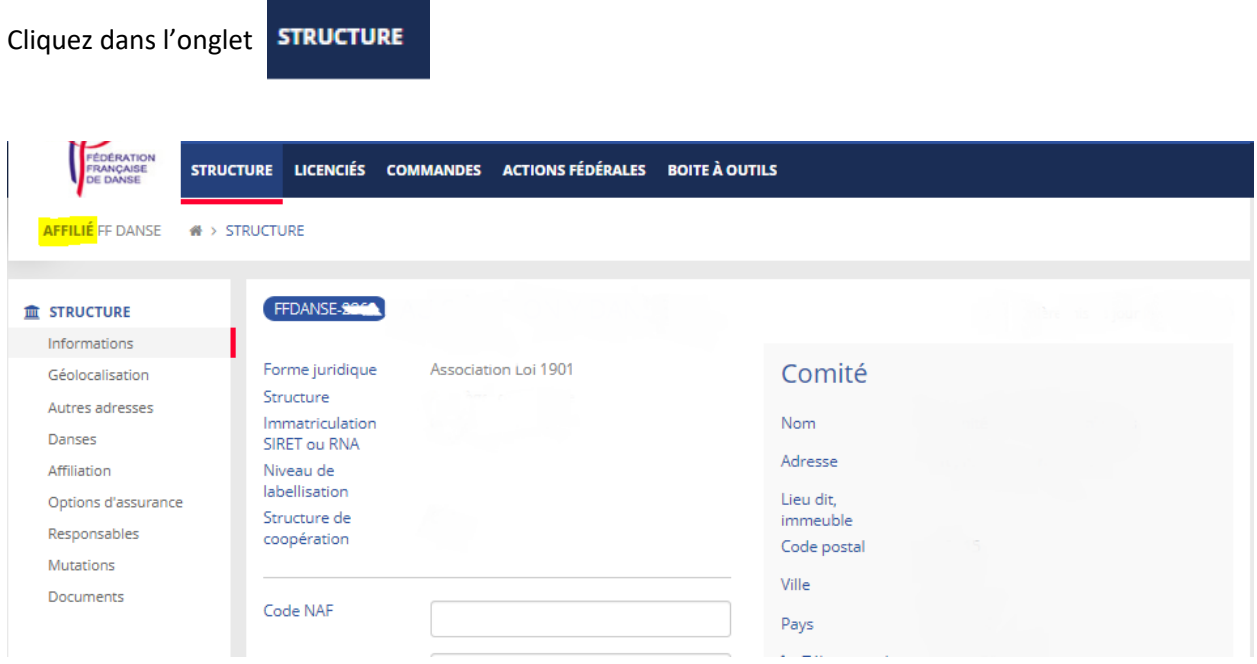

Puis à gauche cliquez sur Affiliation

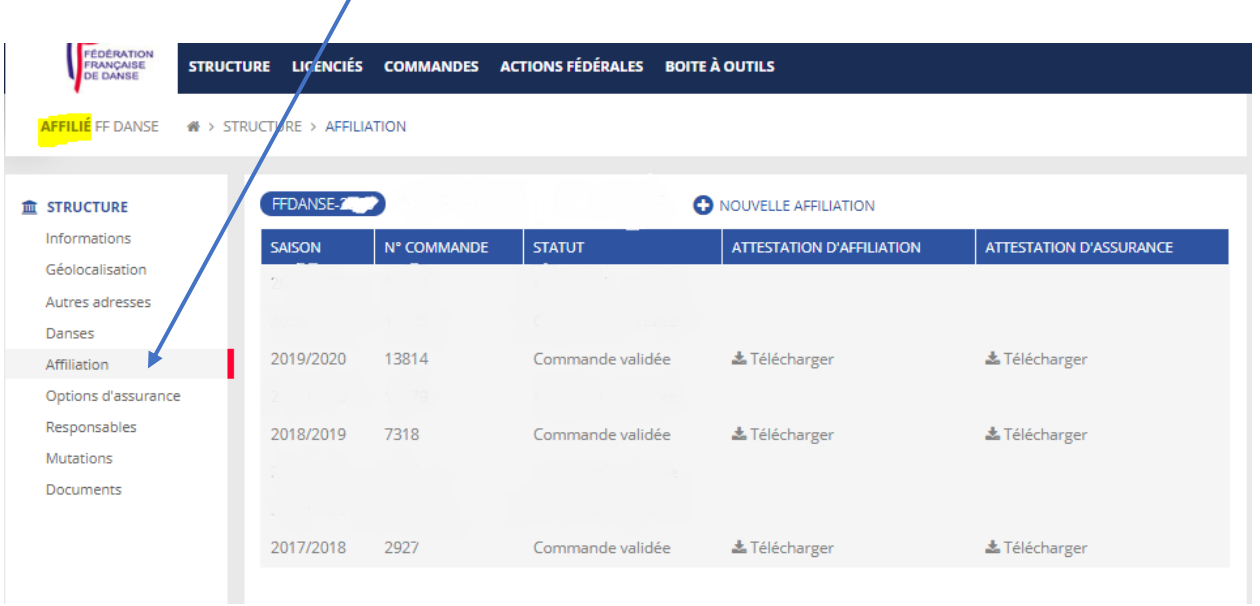

 $\overline{\phantom{a}}$ 

Puis **+ Nouvelle affiliation** 

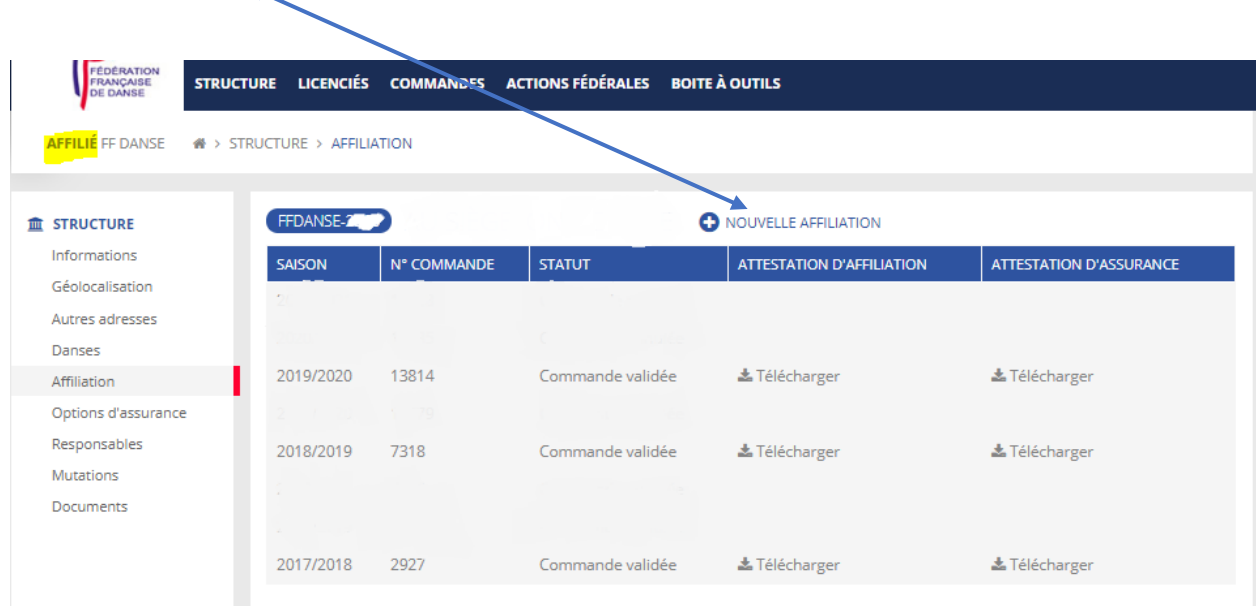

#### La fenêtre ci-dessous apparaît

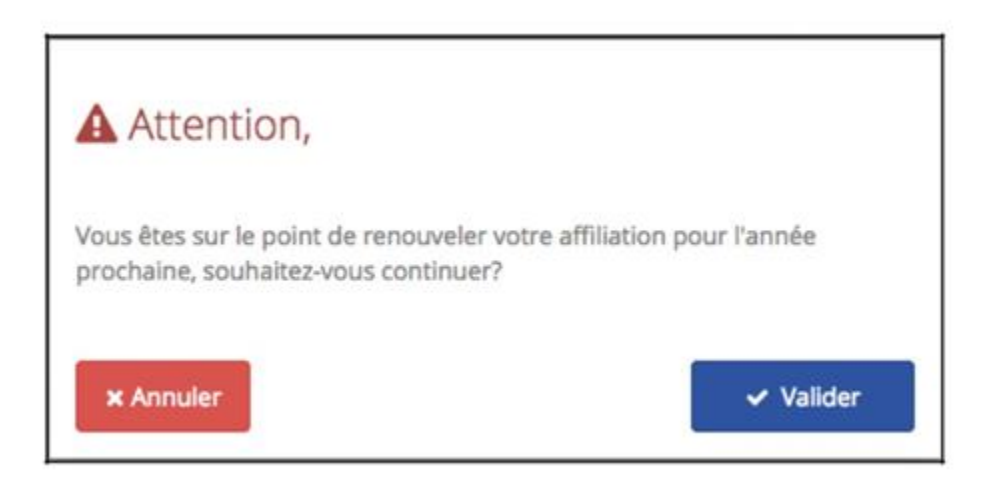

#### Cliquez sur **Valider**

A NOTER : Cette action entraîne la commande automatique de votre adhésion pour la nouvelle saison ainsi que les licences des responsables

# **Etape 4 : Renouvellement de licence :**

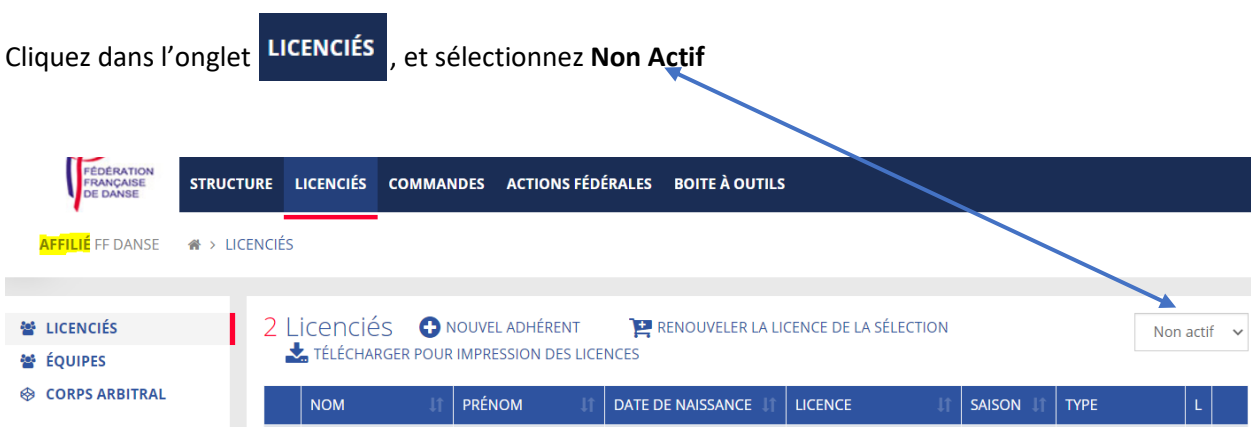

 $\textdegree$  La liste de vos anciens licenciés apparaît.

**A. Commander plusieurs licences déjà existantes :**

#### Cochez les licences à renouveler

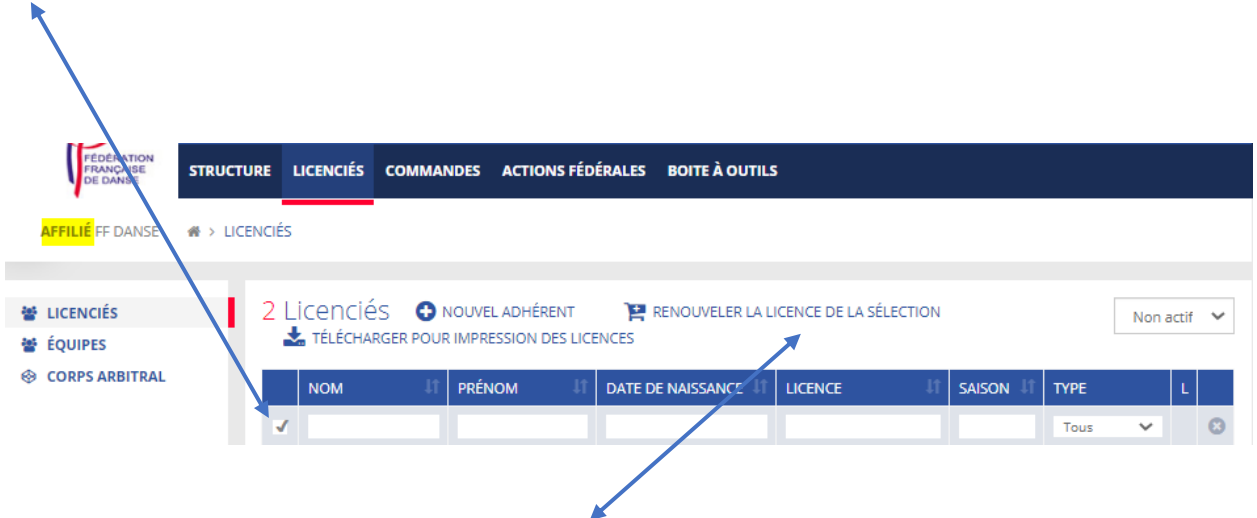

Puis cliquez sur **Renouveler la licence de la sélection**

# Selectionnez le *type de licence, l'assurance* et le(s) *danse(s)*

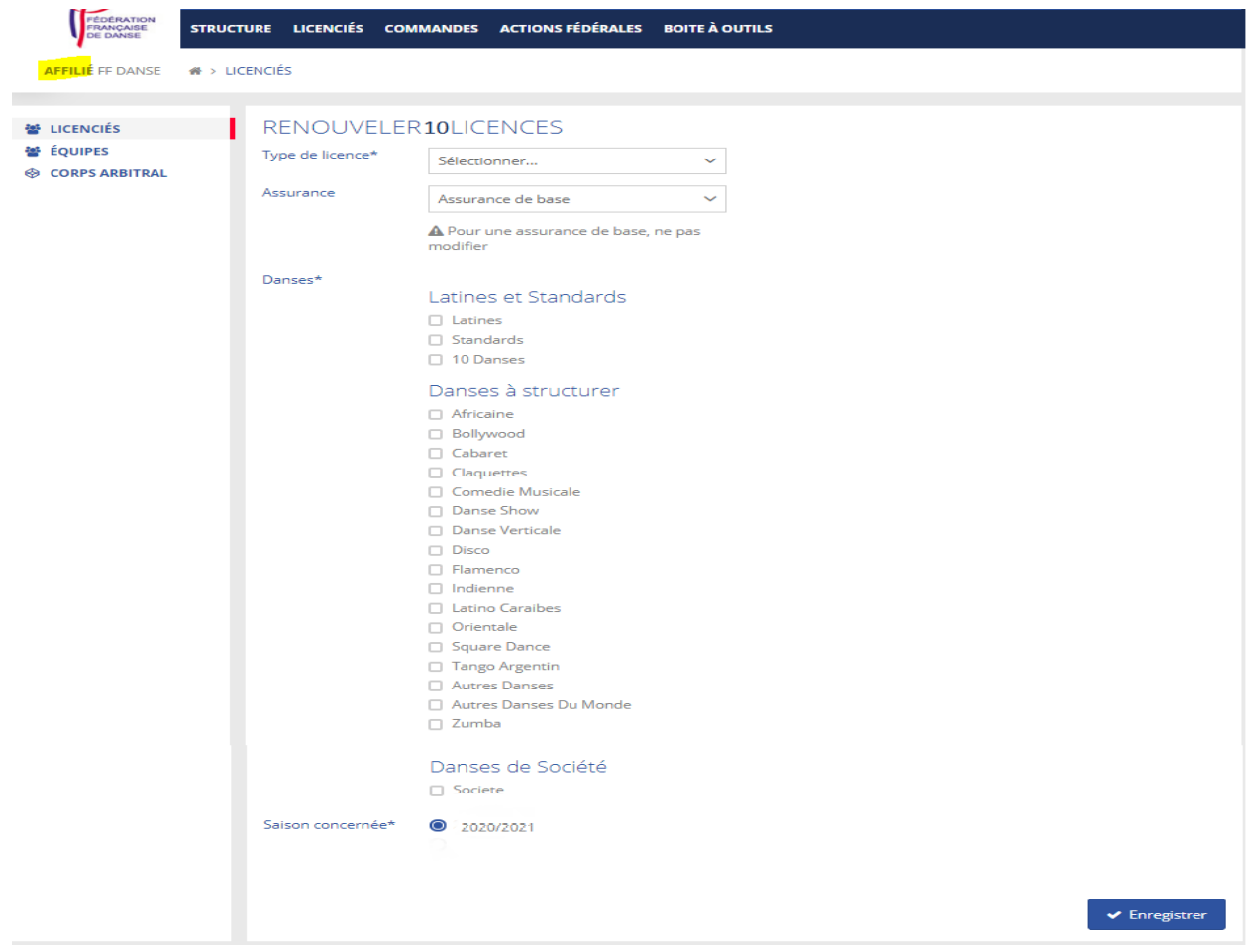

Puis cliquez sur **Enregistrer**.

## **B. Commander une nouvelle licence**

## Cliquez sur **Nouvel adhèrent**

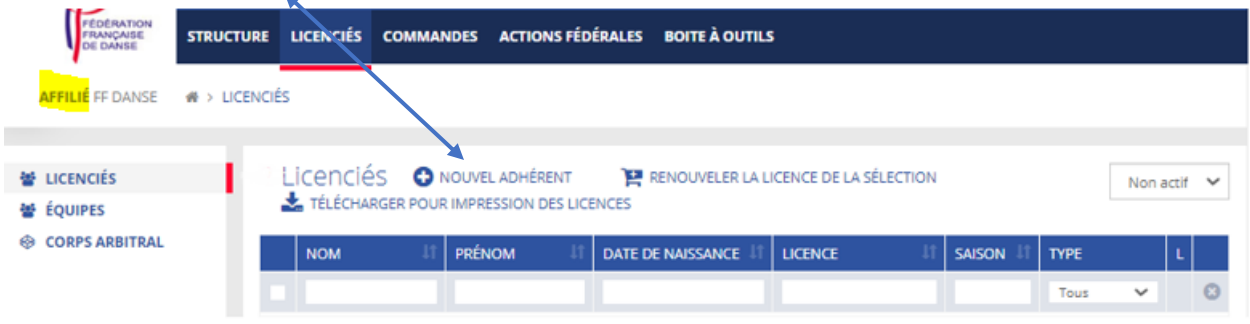

### Remplissez les coordonnées du licencié

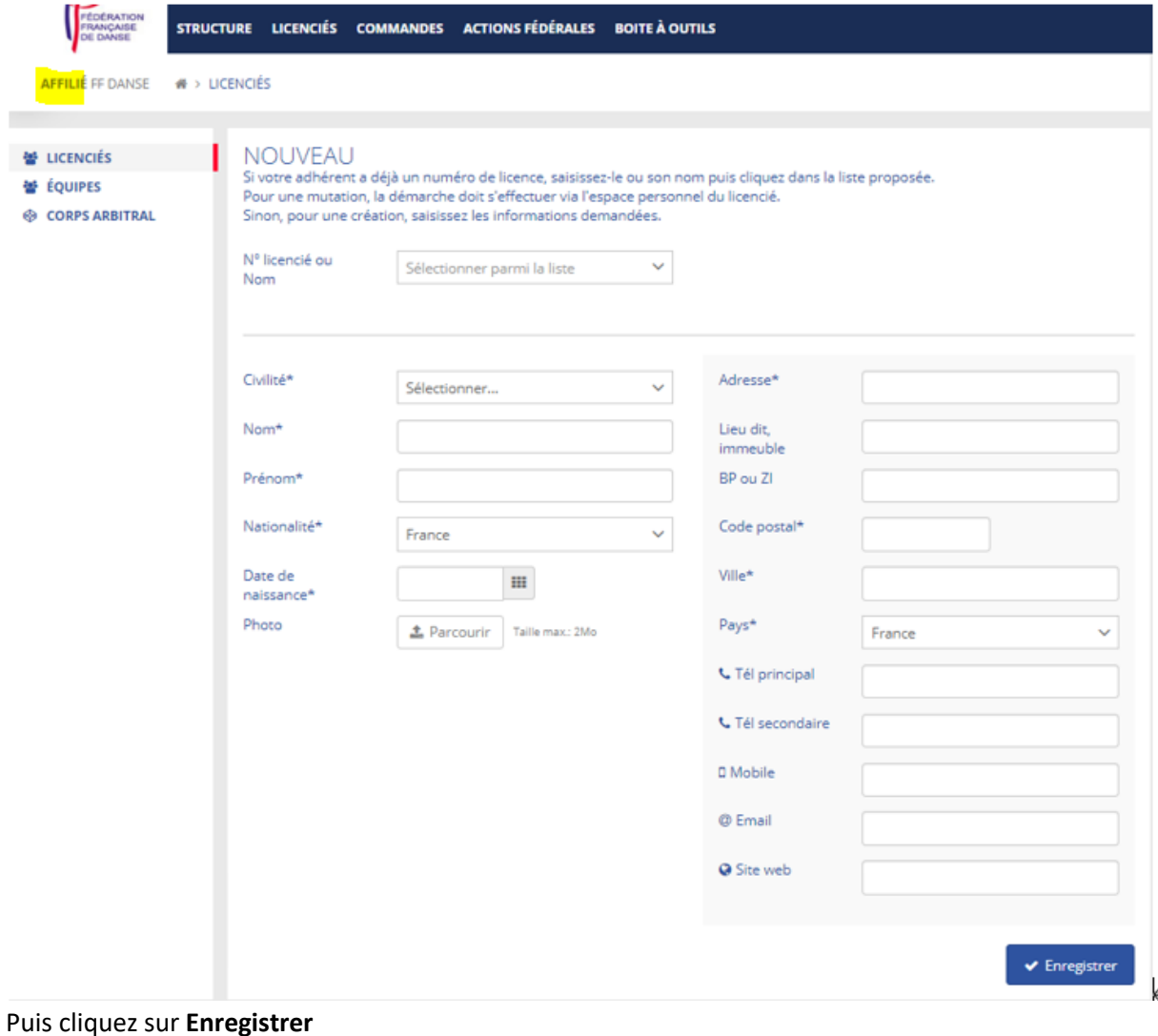

#### Cliquez sur **Ferme**r

STRUCTURE LICENCIÉS COMMANDES ACTIONS PÉDÉBALES BOITE À DUTES APPLIEST DAVISE # > UCDICIES > UCDICES  $\sim$ **W** ucmots Informations Literaturalis Upercen Type de Toence\* Licence A **Documents W** COUPES Assurance actually Association of the home **O CORPS ARBITRAL** Assurance Assurance de base A Pour une assurance de base, ne pes read for Dansey<sup>\*</sup> ✔ Félicitations L'adhérent a ésé ajouté. Vous pouvez matroienant lui créer une licence. Fermer **D** Cobaret **D** Drama D Indenne D Latino Carabes **D** Onertain **D** Autres Dances  $0.2$  and  $\alpha$ Danses de Société **D** Society Seson concernées C 2020/2021  $\psi$  Errorg

Puis selectionnez le **type de licence**, l'**assurance** et la ou les **danses**

Puis cliquez sur **Enregistrer** 

#### Etape 5 : Validation de votre commande

Une fois toutes vos commandes de licences effectuées, cliquez sur l'onglet **COMMANDES** 

#### Ensuite cliquez sur la première commande R

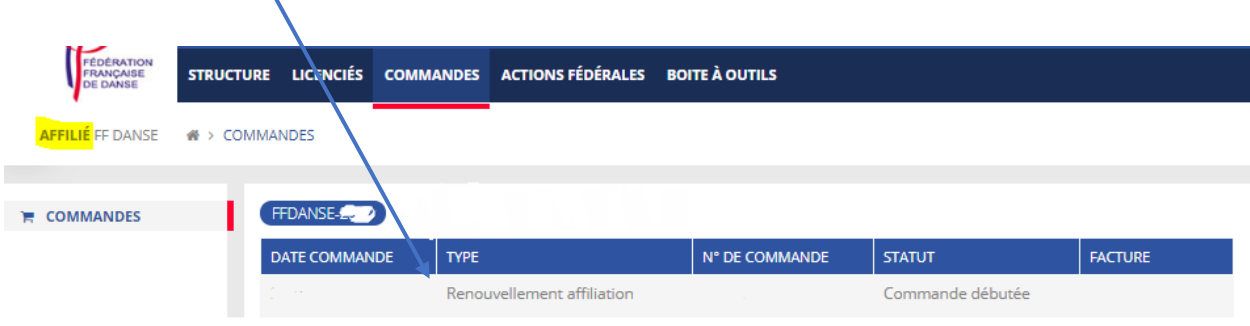

Vérifiez le contenu de votre commande puis, choisissez le *mode de paiement* 

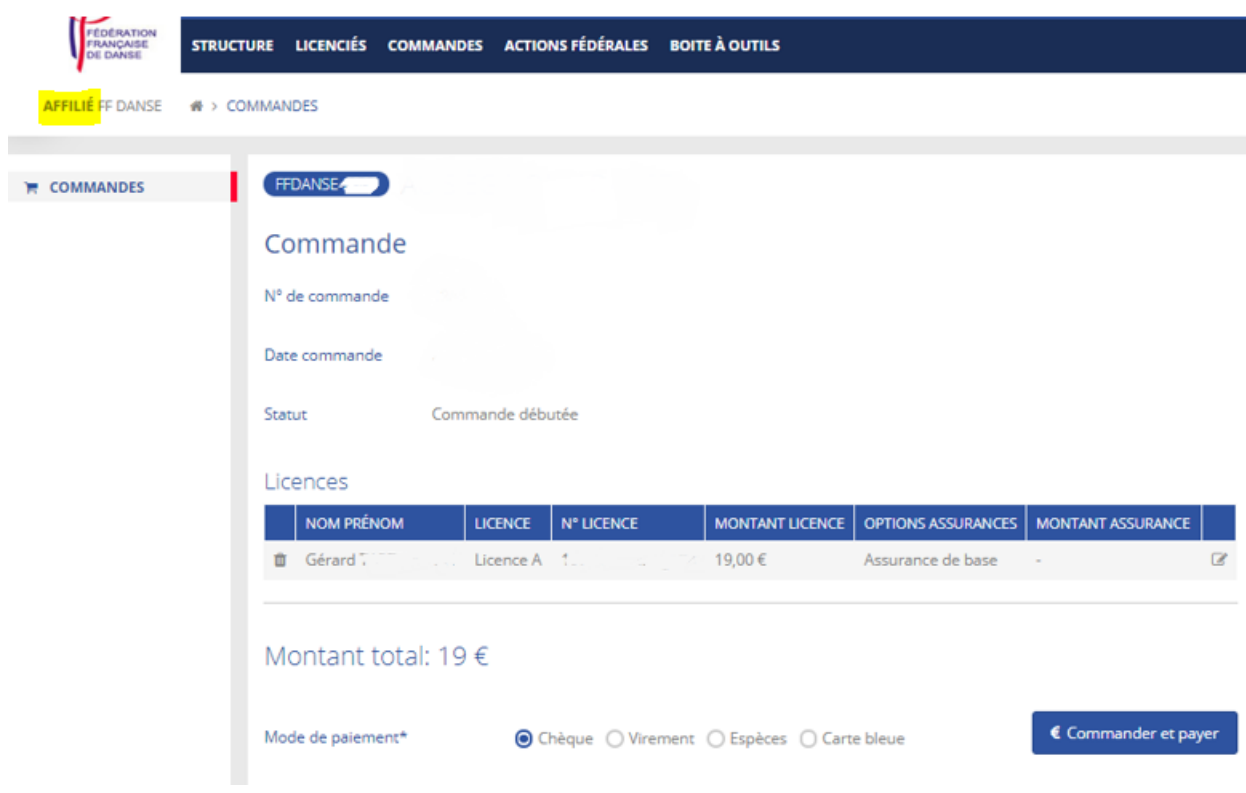

Puis cliquez sur **Commander et payer** 

**Une fois le paiement confirmé, vous recevrez par mail la confirmation de la validation de votre commande ainsi que la facture**